# PC-171607 TRAVEL SCAN

V632

**Bienvenidos al mundo Perfect Choice** 

Antes de comenzar a usar el producto es importante que leas este manual.

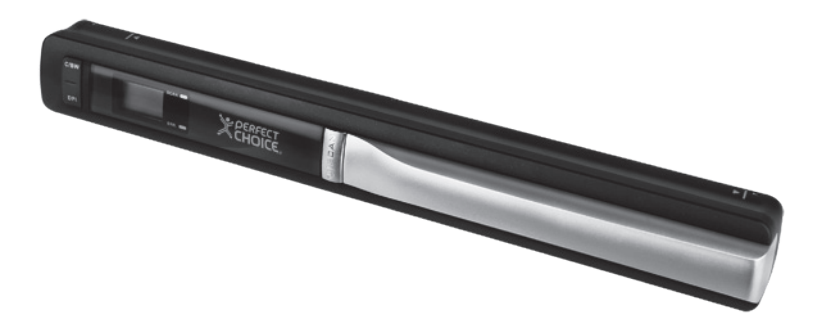

#### Contenido

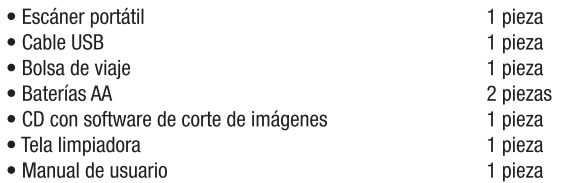

## **Características**

- Con capacidad de escanear documentos en Blanco y Negro / Color.
- · Selector de resolución 600/300 DPL
- Guarda los archivos directamente en la memoria SD en formato JPG
- · Soporta memorias SD de hasta 32 GB.
- . No necesita controladores

#### **Compatibilidades**

Windows® XP/Vista / 7 (32 y 64 Bits) MAC® OS 10.4 o Superior

#### Partes y sus funciones

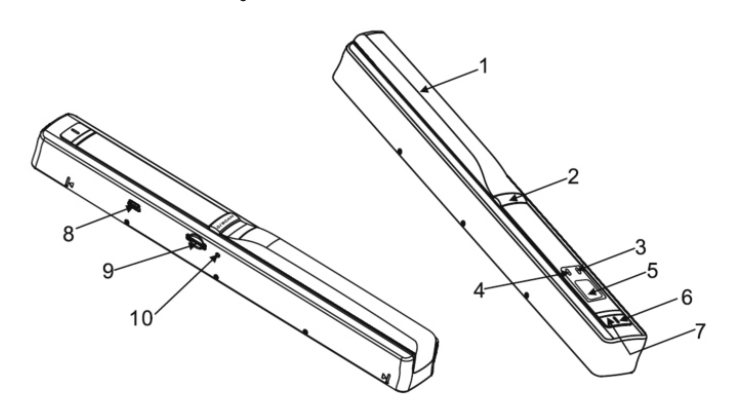

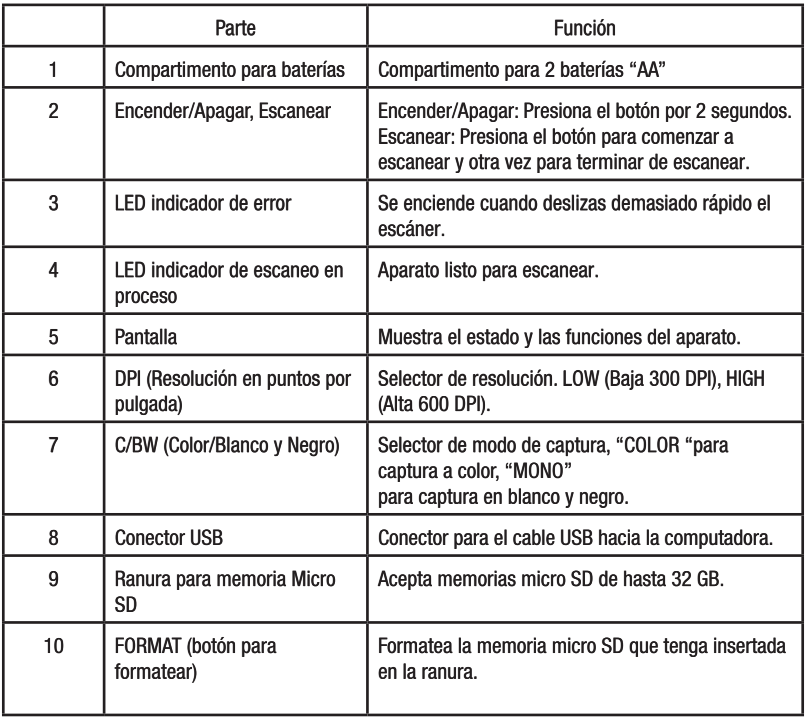

### **Explicación de los iconos de estatus.**

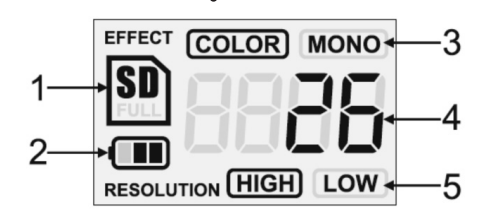

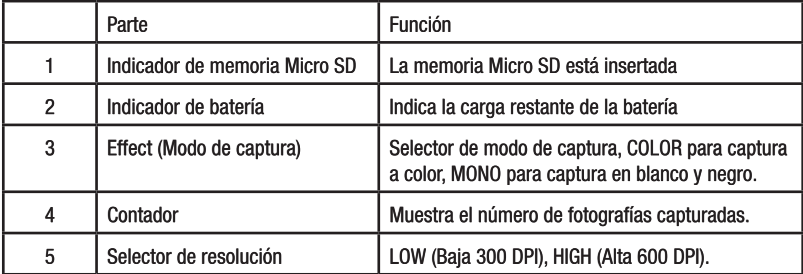

### **Usando el escáner**

Antes de usar.

- 1. Abre el compartimento de las baterías.
- 2. Inserta las baterías de acuerdo a las indicaciones que verás dentro del compartimento y ciérralo de nuevo.

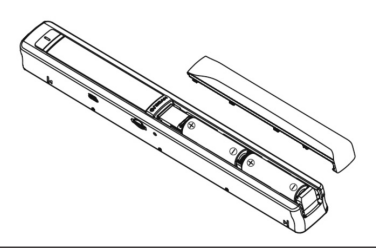

3. Es necesario insertar una memoria Micro SD (no incluida) para grabar las imágenes del escáner. Inserta la memoria micro SD en la ranura.

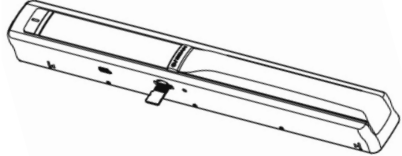

NOTA: No insertes la memoria SD a la fuerza va que puedes dañarla o dañar el conector interno del escáner. La memoria solo puede ser insertada de una forma, si no entra fácilmente, cambia la orientación de esta.

- 4. Ahora es necesario formatear la memoria. Enciende el escáner y presiona el botón "FORMAT". En la pantalla aparecerá la letra "F". En ese momento presiona una vez el botón de "Encender/Apagar. Escanear" para comenzar a formatear la memoria Micro SD.
- 5. El indicador de memoria SD comenzará a parpadear hasta que la memoria termine de ser formateada.

#### Configurando la resolución.

Presiona el botón con la levenda "DPI" para seleccionar entre la resolución "HIGH" (alta 600 DPI) o la resolución "LOW" (baia 300 DPI). La resolución seleccionada se mostrará en la pantalla.

#### Configurando el modo de captura.

Presiona el botón "C/BW" para seleccionar entre escanear a color o blanco y negro. En la pantalla se seleccionará el ícono "MONO" para blanco y negro (monocromático) o "COLOR" para capturar a color.

#### Como escanear

· Sostén firmemente el documento a escanear con una mano

- Coloca el escáner en la parte donde quieras comenzar a escanear.
- Sostén firmemente el escáner y presiona el botón "Encender/Apagar, Escanear".
- Desliza el escáner lentamente y mantén la mano estable para obtener la mejor calidad posible.
- Presiona de nuevo el botón "Encender/Apagar, Escanear" para terminar de escanear,

#### Notas:

- Es necesario que los rodillos en la parte de abajo del escáner giren para que se pueda escanear.
- · Debes sequir una línea recta en el desplazamiento del escáner si no tus imágenes podrían deformarse un poco.
- Comienza a escanear un poco antes del documento, para evitar que algunas partes del documento no aparezcan en la imagen.

#### Accediendo a las imágenes escaneadas

- 1. Conecta un extremo del cable USB al escáner y el otro a tu computadora.
- 2. Espera a que los controladores sean instalados automáticamente.
- 3. El escáner será reconocido como unidad de almacenamiento masivo.
- 4. Con el explorador de carpetas accede a la memoria.
- 5. Ahora puedes administrar tus imágenes a tu qusto.

## **Consultas frecuentes**

No se puede encender el escáner.

- Verifica que las baterías estén puestas correctamente.
- · Puede ser que las baterías va no tengan carga, reemplázalas por unas nuevas.

#### Las imágenes no pueden ser quardadas

- Verifica que tengas insertada una memoria Micro SD.
- · La memoria está llena. Libera espacio en la memoria.
- · La memoria no tiene formato correcto. Dale formato a la memoria.

El escáner no es reconocido como unidad de almacenamiento

- · Verifica la conexión entre el escáner y la computadora.
- · Reinicia tu computadora de ser necesario.

Se capturan imágenes borrosas

· Limpia el cristal en la parte inferior del escáner.

La luz roja "ERR" se enciende mientras se escanea algún documento

· Esos errores surgen cuando se desplaza el escáner demasiado rápido, Inténtalo de nuevo.

# Cuidados

- Siempre quarda el aparato apagado y protegido de golpes u objetos pesados.
- . No lo quardes a altas temperaturas (mayores a 45°C) como en un auto y directo a los rayos del sol.
- · No expongas el aparato a líquidos.
- · Para limpiar, hazlo con un trapo húmedo ligeramente.
- . No lo arroies o aplastes.
- · Mantén el equipo alejado del polvo.

# Especificaciones técnicas

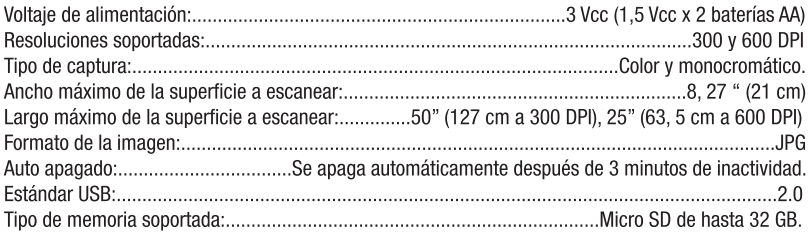

Las características técnicas y eléctricas que aquí se brindan corresponden a unidades típicas y podrían cambiarse sin previo aviso con el fin de proveer un mejor equipo.

Si tuvieras alguna duda o comentario, estamos a tus órdenes:

Soporte Técnico Guadalajara, México y Monterrey 47 77 08 53 Resto del País 01 800 PCHOICE (724-6423) soporte@perfectchoice.com.mx

Producto Importado por: Master Choice S.A. de C.V. José Guadalupe Gallo No 8 490 Col. Agua Blanca Industrial CP 45 235 Zapopan, Jalisco, México. R.F.C. MCH-920810-FF6 País de origen: China

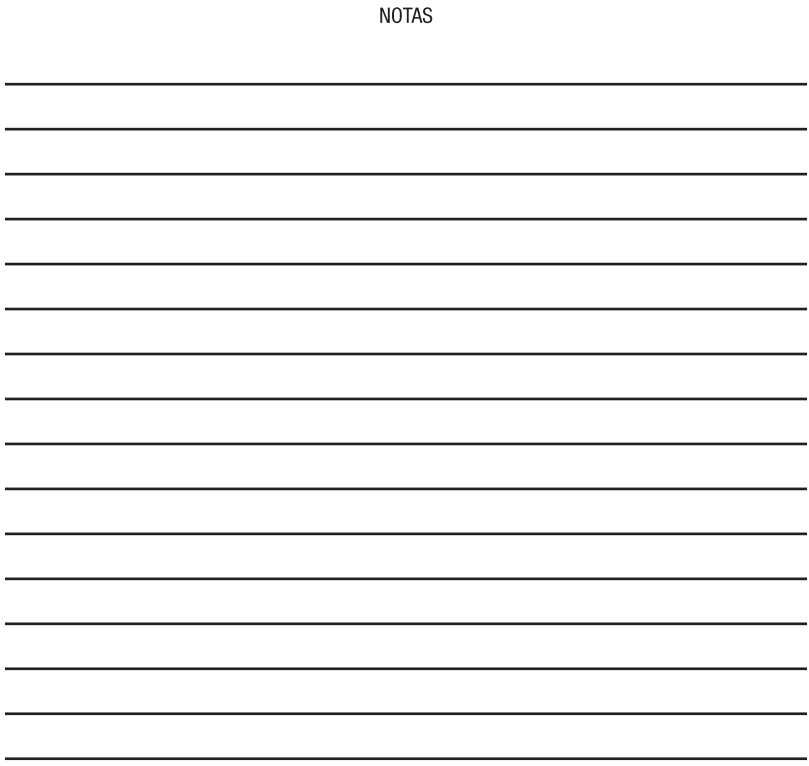

ż

**NOTAS** 

# PÓLIZA DE GARANTÍA

Master Choice, S.A. de C.V. garantiza este producto por el término de un año (12 meses) en todas sus partes y mano de obra contra cualquier defecto de fabricación y funcionamiento a partir de la fecha de entrega y se hace responsable de los gastos de la transportación del producto que se deriven del cumplimiento de la garantía.

#### **CONDICIONES**

1. Para hacer válida esta garantía se debe proporcionar toda la información reguerida en la parte de DATOS del producto y presentarse junto con el producto en el establecimiento donde fue adquirido (sólo dentro del plazo indicado por el establecimiento). En cualquier momento posterior y dentro del plazo de esta garantía. usted puede llamar a nuestro departamento de Soporte Técnico: Guadalajara, México y Monterrey 47 77 08 53 Resto del País 01 800 PCHOICE (724-6423) soporte@perfectchoice.com.mx para indicarle el procedimiento para hacerla válida.

2. Master Choice, S.A. de C.V. se compromete a reparar o cambiar todo aquel producto que ostente nuestra marca Perfect Choice<sup>®</sup> sin ningún cargo para el consumidor.

3.El tiempo de respuesta no será mayor a 30 días naturales a partir de la fecha de recepción del producto en nuestro departamento de Soporte Técnico en las instalaciones de Master Choice, S.A. de C.V.

**ESTA GARANTÍA NO ES VÁLIDA EN LOS SIGUIENTES CASOS** 

1. Cuando el producto ha sido utilizado en condiciones distintas a las normales.

2. Cuando el producto no ha sido operado de acuerdo con el instructivo de uso.

3. Cuando el producto ha sido alterado o reparado por personas no autorizadas por Master Choice, S.A. de C.V.

4. Cuando el producto hava sufrido daños causados por agentes externos o desastres naturales

fuera del control de Master Choice S.A. de C.V. como variaciones de voltaje, descargas eléctricas.

terremotos, inundaciones, huracanes o cualquier otro similar, así como daños causados por golpes accidentales o intencionales, o se exponga a elementos nocivos para el producto como el agua, ácidos, fuego o cualquier otro similar

5. Falsos contactos en cables ocasionados por ialones o estiramientos excesivos (cuando aplique)

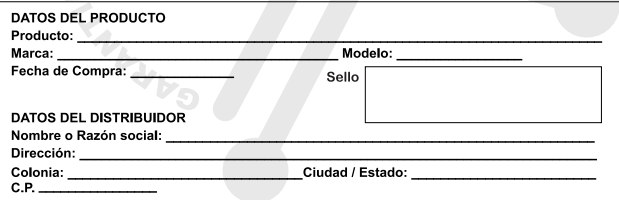

Usted puede adquirir partes, componentes consumibles y accesorios en el establecimiento donde adquirió su producto o con los distribuidores autorizados. Para mayor información consulte a nuestro departamento de Soporte Técnico: 01 800 PCHOICE (724-6423) o Ventas: 01 800 148 48 48 Importador: Master Choice, S.A. de C.V. José Guadalupe Gallo # 8 490 Col. Agua Blanca Industrial C.P. 45 235 Zapopan, Jalisco, México, Tel (33) 32 83 15 00: 01 800 PCHOICE (724-6423)